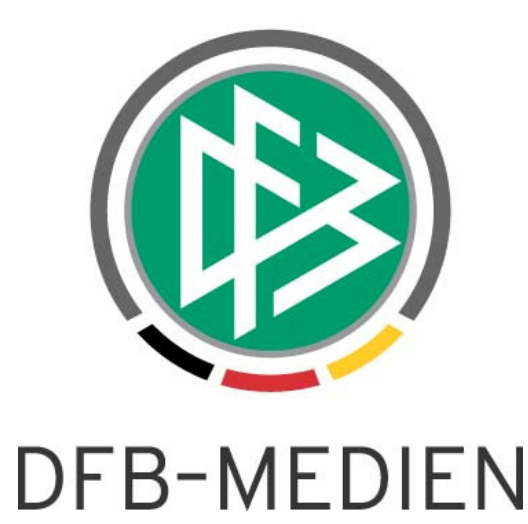

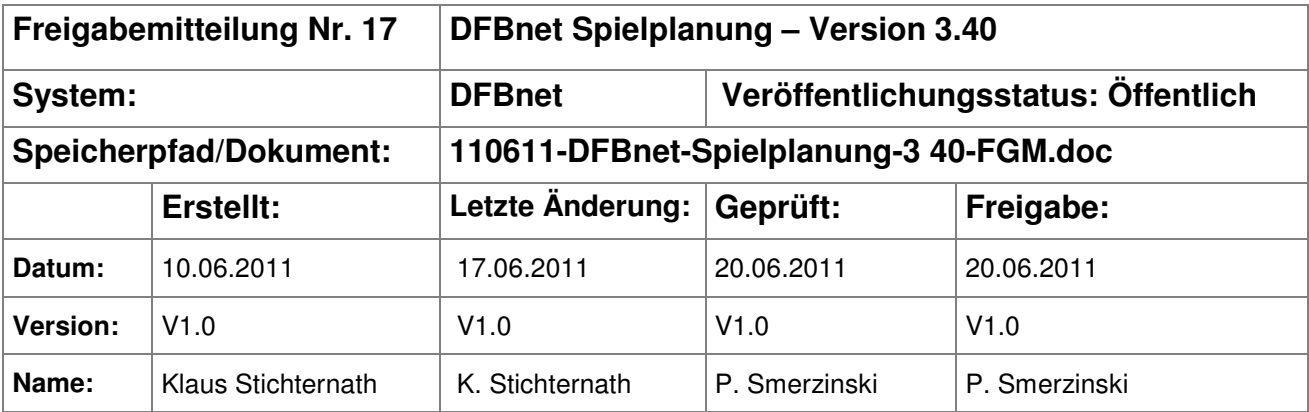

#### © 2011 DFB-Medien GmbH & Co. KG

Alle Texte und Abbildungen wurden mit größter Sorgfalt erarbeitet, dennoch können etwaige Fehler nicht ausgeschlossen werden. Eine Haftung der DFB-Medien, gleich aus welchem Rechtsgrund, für Schäden oder Folgeschäden, die aus der An- und Verwendung der in diesem Dokument gegebenen Informationen entstehen können, ist ausgeschlossen.

Das Dokument ist urheberrechtlich geschützt. Die Weitergabe sowie die Veröffentlichung dieser Unterlage sind ohne die ausdrückliche und schriftliche Genehmigung der DFB-Medien nicht gestattet. Zuwiderhandlungen verpflichten zu Schadensersatz. Alle Rechte für den Fall der Patenterteilung oder der GM-Eintragung vorbehalten.

Die in diesem Dokument verwendeten Soft- und Hardwarebezeichnungen sind in den meisten Fällen auch eingetragene Warenzeichen und unterliegen als solche den gesetzlichen Bestimmungen.

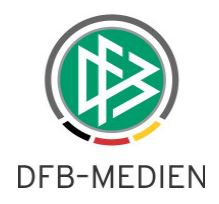

## **Inhaltsverzeichnis**

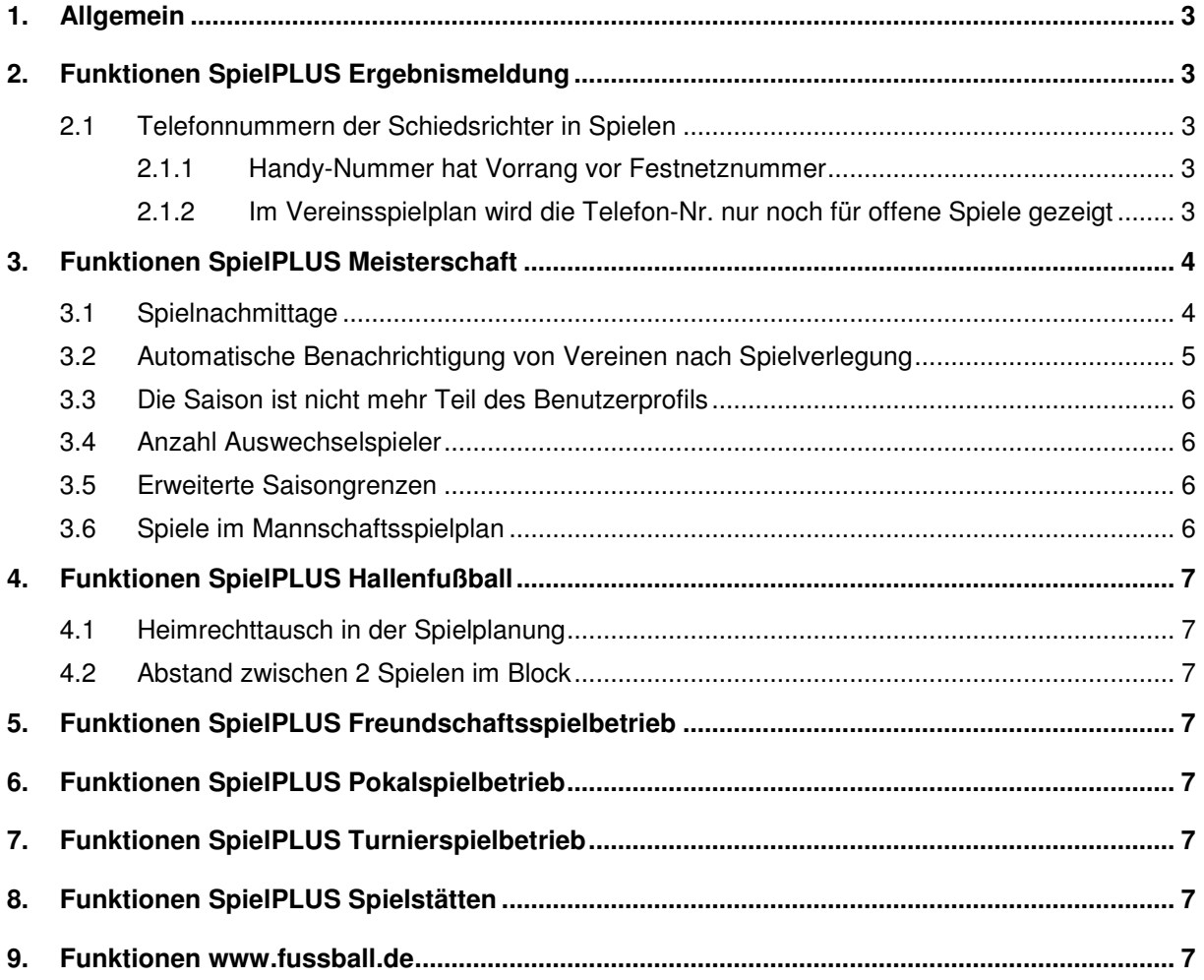

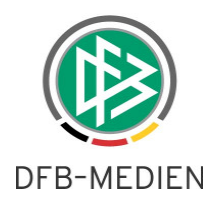

# **1. Allgemein**

In dieser Freigabemitteilung erhalten Sie wichtige Informationen über alle wichtigen Anpassungen für folgende Bereiche

- DFBnet Spielbetrieb
- Fussball.de

# **2. Funktionen SpielPLUS Ergebnismeldung**

## **2.1 Telefonnummern der Schiedsrichter in Spielen**

Die 2 folgenden Anpassungen gelten auch in anderen Modulen des SpielPLUS, z.B. im Modul Meisterschaft.

## **2.1.1 Handy-Nummer hat Vorrang vor Festnetznummer**

Falls bei einem Schiedsrichter sowohl eine Handy-Nummer als auch eine Festnetz-Nummer eingetragen ist, wird ab diesem Release 3.40 die Handy-Nummer in den Spielelisten ( Karteikarte Schiedsrichter ) und in den Spieldetails angezeigt.

Ist keine Handy-Nummer eingetragen, dann wird die Festnetz-Nummer angezeigt, falls vorhanden.

## **2.1.2 Im Vereinsspielplan wird die Telefon-Nr. nur noch für offene Spiele gezeigt**

Vereinsmelder können im Vereinsspielplan ebenfalls die angesetzten Schiedsrichter sehen. Hier werden für Spiele in der Vergangenheit und für Spiele des aktuellen Tages mit Ergebnis die Telefon-Nrn. der Schiedsrichter nicht mehr ausgegeben.

Mit dieser Maßnahme wird dem Datenschutz Rechnung getragen: Wenn ein Spiel in der Vergangenheit liegt oder schon ein Ergebnis besitzt, dann hat der Verein kein begründetes Interesse mehr, den Schiedsrichter anzurufen.

Vor dem Spiel ist die Erreichbarkeit des Schiedsrichters sinnvoll:

- **→** Der Verein könnte z.B. Hinweise zur Anfahrt geben
- → Der Verein könnte nachfragen, wenn der SR 30 Minuten vor Anstoß nicht anwesend ist
- **→** Kurzfristige Absetzungen können schnell kommuniziert werden

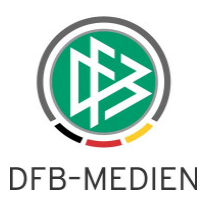

# **3. Funktionen SpielPLUS Meisterschaft**

## **3.1 Spielnachmittage**

In einigen Bereichen ( insbesondere bei den Jüngsten ) werden statt Meisterschaften sogenannte Spielnachmittage veranstaltet, in anderen Bereich sogar zusätzlich zur Meisterschaft.

Spielnachmittage können parallel oder überlappend zum normalen Meisterschaftsbetrieb stattfinden oder am Anfang oder Ende der Saison liegen. Die Spielnachmittage können für alle Mannschaftsarten –z.B. auch für Herren oder Altherren- Spielnachmittage geplant werden, um beispielsweise Pausen in der Meisterschaft zu füllen.

Das Modul Spielnachmittage finden Sie im Hauptmenü zwischen den Einträgen "Turniere" und "Freundschaftsspiele".

#### Welche Mannschaften können verwendet werden?

Für Spielnachmittage können genau die Mannschaften verwendet werden, die über den Meldebogen für die **Meisterschaft** gemeldet wurden, eine separate Kennzeichnung ist nicht notwendig. Diese Mannschaften können auch in beliebig vielen Spielnachmittagen eingeteilt werden, eine Kontrolle erfolgt lediglich durch die Kollisionsprüfung über die Anzahl der Spiele pro Tag im Mannschaftsspielplan.

#### Welche Benutzer dürfen Spielnachmittage planen?

Eine gesonderte Berechtigung für Spielnachmittage ist nicht vorgesehen, alle Benutzer mit Rechten in der Meisterschaft dürfen Spielnachmittage planen, und zwar genau für die Bereiche, für die sie auch in der Meisterschaft berechtigt sind.

#### Wie erfolgt die Planung von Spielnachmittagen?

Das Modul "Spielnachmittage" entspricht dem Modul "Hallenfußball" mit ein paar Unterschieden:

- verwendet werden die Mannschaften aus der Meisterschaft und nicht die aus dem Hallenfußball.
- mögliche Spielstättentypen sind nicht auf Hallen beschränkt.
- die Wettkämpfe müssen manuell angelegt werden (es existieren also keine Basiswettkämpfe).

#### Anlegen von Wettkämpfen

Bei der Meldung der Meistermannschaften werden nur die Wettkämpfe der Meisterschaft automatisch angelegt, nicht die für Spielnachmittage.

 Das Anlegen von Wettkämpfen erfolgt in der Wettkampfsuche. Sie suchen einen Wettkampf in Spielnachmittage/Spielplanung mit ausgefüllten Filtern für Mannschaftsart / Spielklasse / Gebiet.

Wenn die Suche eine leere Treffermenge liefert, ist der Button "Wettkampf anlegen" aktiv, hiermit legen Sie einen neuen Wettkampf an.

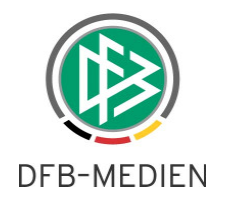

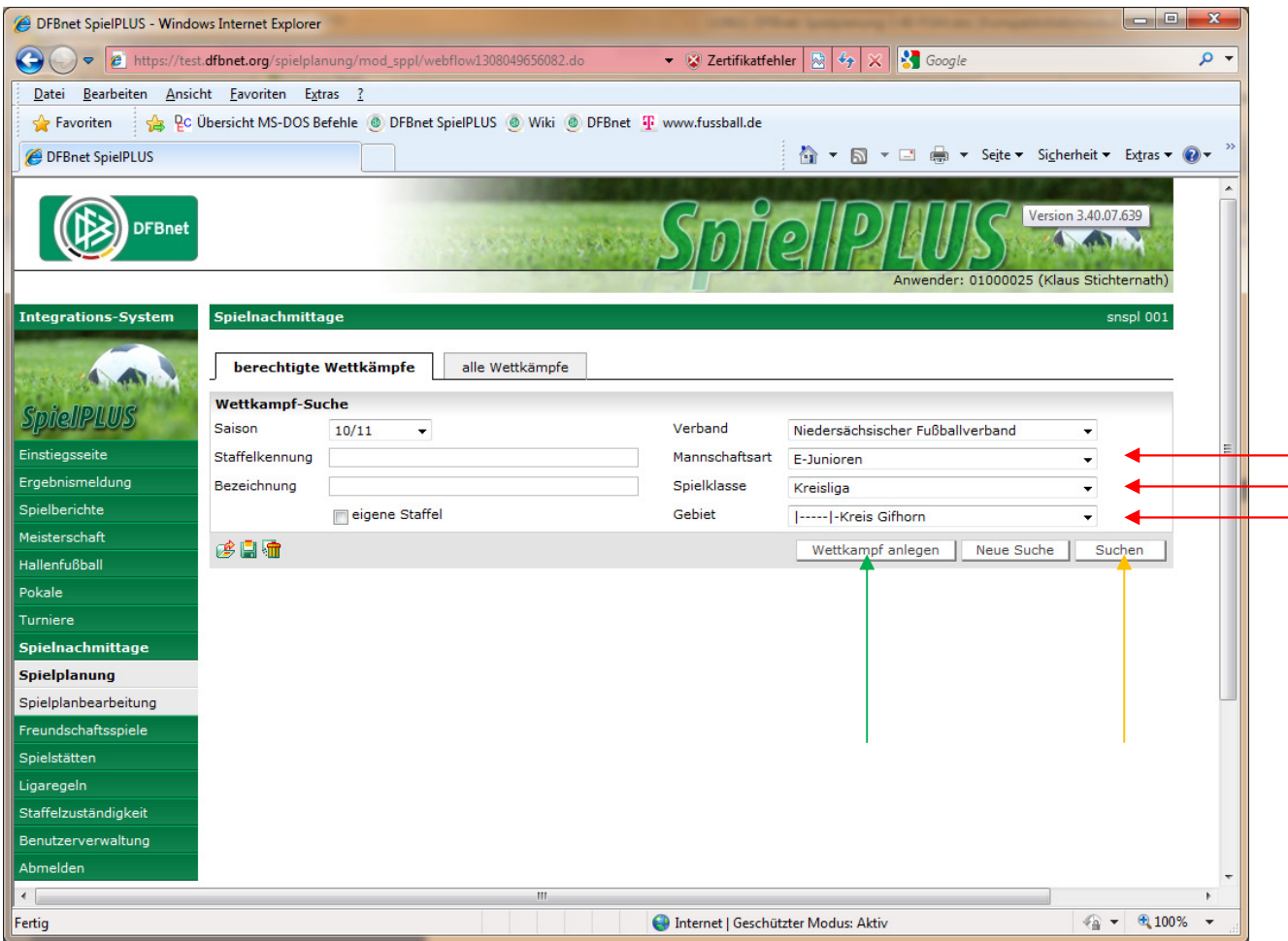

Abbildung 3.1: Wettkampf anlegen

Wenn bereits Treffer ( also Wettkämpfe ) vorhanden sind und sie benötigen einen weiteren Wettkampf, dann kopieren Sie einfach einen vorhandenen ( wie im Hallenfußball ). Auch die Regeln für die Schiedsrichteransetzung der Spielblöcke gelten genauso wie in der Hallenmeisterschaft.

Für weitere Informationen der Funktionalität lesen Sie deshalb bitte die Freigabemitteilung Nr. 13 zum Hallenfußball.

## **3.2 Automatische Benachrichtigung von Vereinen nach Spielverlegung**

In der automatischen Benachrichtigung von Vereinen nach Änderungen am Spiel per EPOST wurde der Staffelleiter mit seiner privaten **und** dienstlichen Telefonnummer ausgewiesen. Ab diesem Release wird nur noch die private Telefonnr. dargestellt.

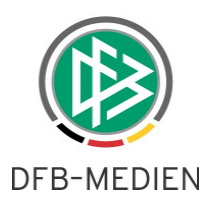

## **3.3 Die Saison ist nicht mehr Teil des Benutzerprofils**

Wenn Sie im Benutzerprofil Ihre Sucheinstellungen (Voreinstellungen) speichern und wieder verwenden, wird automatisch immer die aktuelle (bzw. für diese Funktion sinnvolle) Saison vorgeblendet.

Damit entfällt die Notwendigkeit, zum Saisonwechsel die Benutzerprofile anpassen zu müssen.

## **3.4 Anzahl Auswechselspieler**

In den Staffeldaten (Spielplanung / Spielplanbearbeitung) können Sie die Anzahl der Auswechselspieler bestimmen, dieser Eintrag ist relevant für den Spielbericht.

Mit diesem Release ist Obergrenze für die Anzahl der Auswechselspieler auf das 2fache der maximalen Mannschaftsstärke erhöht worden.

Auch für die anderen Spielbetriebe Hallenfußball, Spielnachmittage gilt diese Erhöhung der Obergrenze.

## **3.5 Erweiterte Saisongrenzen**

Eine Saison beginnt laut DFB-Spielordnung am 1.7. und endet am 30.6. des Folgejahres. So ist es auch im DFBnet umgesetzt, es gibt jedoch einen Vor- und Nachlaufbereich im SpielPLUS, z.B. für Spielpläne.

Dieser erweiterte Bereich wird mit diesem Release von 4 auf 5 Wochen erweitert, somit ist z.B. der letztmögliche Termin für ein Spiel der Saison 10/11 der 4.8.2011.

## **3.6 Spiele im Mannschaftsspielplan**

Ein Mannschaftsspielplan wird immer für eine Saison ausgegeben, er soll ein Abbild der Saison widerspiegeln. Welche Spiele genau an den Saisongrenzen gezeigt wurden, war bisher nicht optimal geregelt, dies betrifft Spiele der gewählten Saison, die in den erweiterten Saisonbereich verlegt wurden und Spiele aus anderen Saisons, die in die gewählte Saison verlegt wurden.

Ab diesem Release hat der Mannschaftsspielplan folgendes Verhalten:

Wenn Saison 10/11 gewählt ist, dann sollen genau folgende Spiele im Mannschaftsspielplan der Mannschaft MS1 erscheinen:

- alle Spiele dieser Mannschaft MS1 der Saison 10/11, egal wo sie liegen
- alle Spiele von MS1 aus anderen Saisons, die im direkten Saisonbereich von 10/11 (1.7.2010 30.6.2011) liegen.

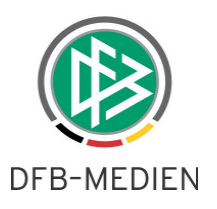

# **4. Funktionen SpielPLUS Hallenfußball**

## **4.1 Heimrechttausch in der Spielplanung**

Im Bereich der Spielplanung können Sie für Spiele aus dem Hallenfußball das "Heimrecht" tauschen.

Auch wenn eigentlich kein wirkliches Heimrecht im Hallenfußball gibt, bedeutet oftmals

Spiel MS A – MS B, dass MS a von links nach rechts beginnt. Somit ist es sinnvoll, auch hier die Möglichkeit zu bieten, die Pläne den realen Gegebenheiten in den Hallen anzupassen.

Hinweis: Diese Funktionalität existiert in der Spielplanung, nicht in der Spielplanbearbeitung.

## **4.2 Abstand zwischen 2 Spielen im Block**

Der Abstand zwischen 2 Spielen im Block ist auf das 5fache der Spieldauer erhöht worden. Somit können sich 5 Blöcke reihum eine Spielstätte teilen.

# **5. Funktionen SpielPLUS Freundschaftsspielbetrieb**

Im Bereich der Freundschaftsspiele ist in diesem Release keine relevante Änderung enthalten.

# **6. Funktionen SpielPLUS Pokalspielbetrieb**

Im Bereich der Pokalspiele ist in diesem Release keine relevante Änderung enthalten.

# **7. Funktionen SpielPLUS Turnierspielbetrieb**

Im Bereich der Turnierspiele ist in diesem Release keine relevante Änderung enthalten.

# **8. Funktionen SpielPLUS Spielstätten**

Im Bereich der Spielstätten ist in diesem Release keine relevante Änderung enthalten.

## **9. Funktionen www.fussball.de**

Für www.fussball.de sind keine relevanten Änderungen bekannt.